# **УПАТСТВО ЗА КОРИСТЕЊЕ НА ПРОГРАМОТ CIE\_FC**

Програмот е базиран на Методот на зонални флуксови на CIE. Подетално за овој метод можете да најдете во поглавјето 12 од учебникот *Електрично осветление* од Драгослав Рајичиќ.

Програмот е изготвен во Microsoft Excel со програмскиот јазик Visual Basic for Applications (VBA) и може да работи со Microsoft Excel 2003 или 2007/2010. Истиот е тестиран во следниве комбинации на оперативни системи и верзии на Excel: WindowsXP/32bit + Excel 2003 и Еxcel 2007 и Windows 7/32bit + Excel 2007.

Програмот ќе работи коректно доколку ги направите следните подесувања на оперативниот систем и Excel.

#### **Подесувања на оперативниот систем**

Преку **Control Panel/Regional Settings and Options** (WinXP) или **Region and Language** (Windows 7) треба да бидат подесени следните опции:

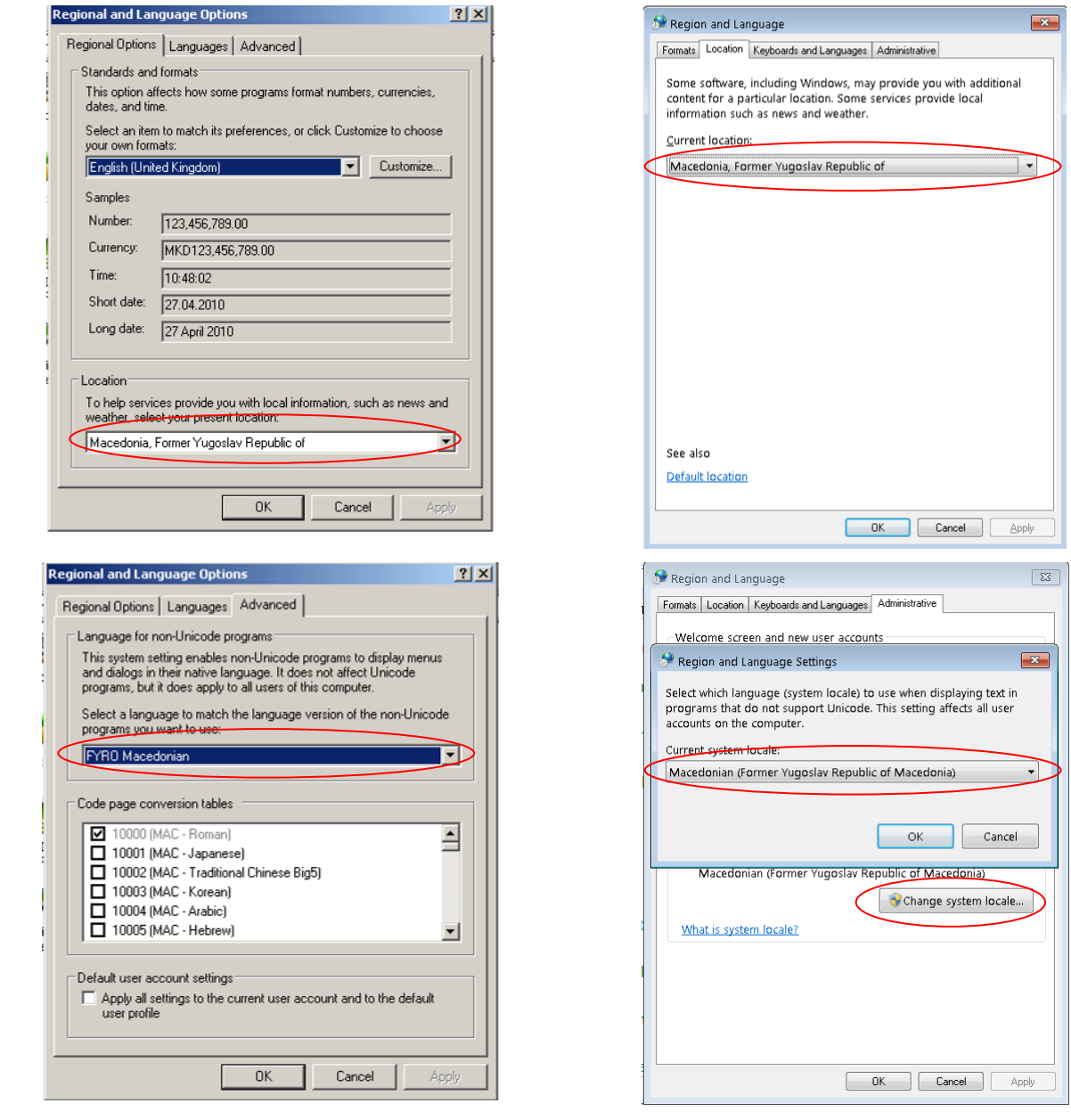

Windows XP Windows 7

### **Подесувања во Excel**

За да може да се користи CIE\_ZF е потребно да дозволите извршување на VBA командите и макроата. Тоа може да го направите ако во менито **Tools/Macro/Security** (Excel 2003) одберете **Medium** ниво на заштита или преку **File/Excel Options/Trust Center/Macro Settings** (Excel 2007/2010) одберете **Disable all macros with notification**.

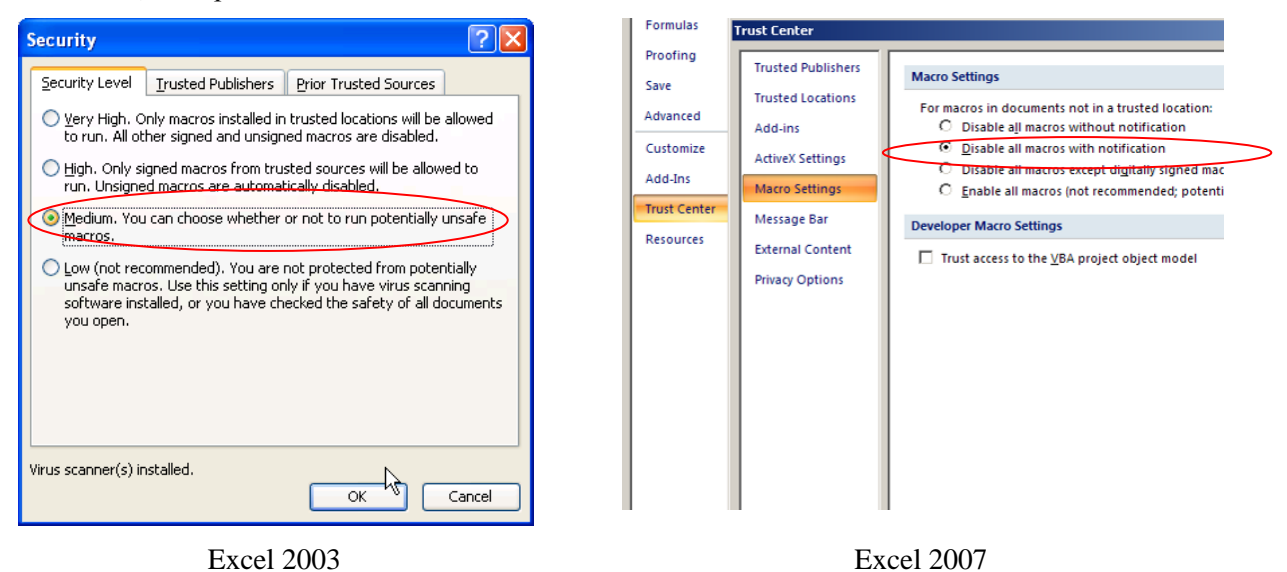

Рестартирајте го Excel-от и при вчитување на датотеката CIE\_ZF.xls одберете ја опцијата **Enable Macros** (Excel Word 2003) или **Enable this content** (Excel 2007/2010).

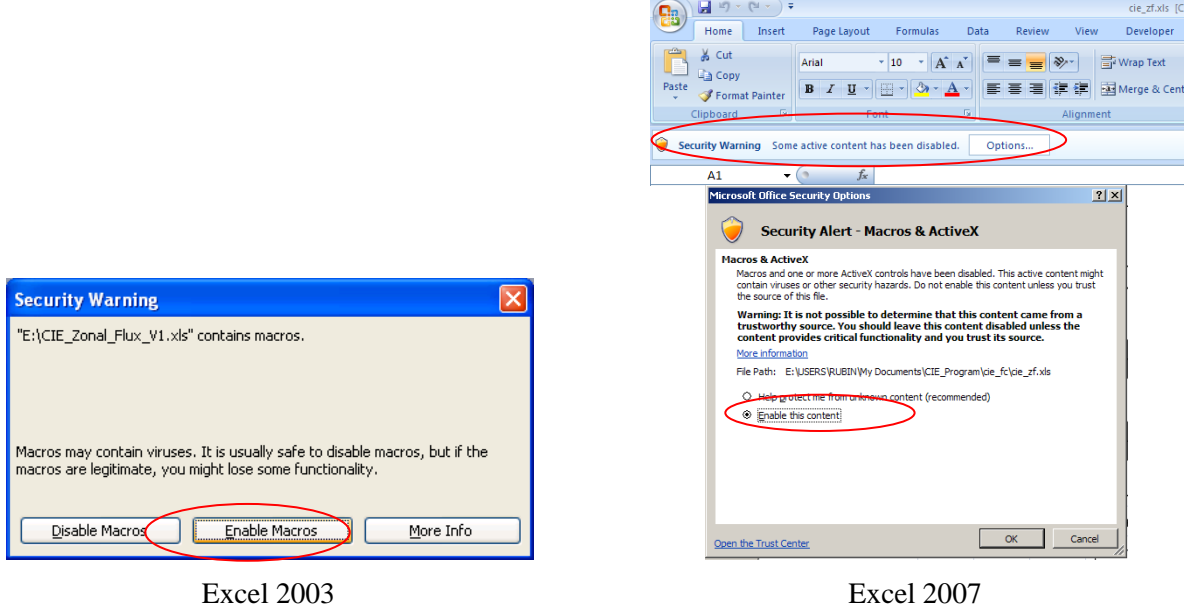

Датотеките се проверени со најнова верзија на антивирусна програма и не содржат вируси!

# **Користење на програмот**

Сите влезни податоци се внесуваат во жолто засенчените полиња од табелата "Пресметки". Не се препорачува промена на содржината на останатите полиња. На следната слика се објаснети сите користени кратенки и ознаки.

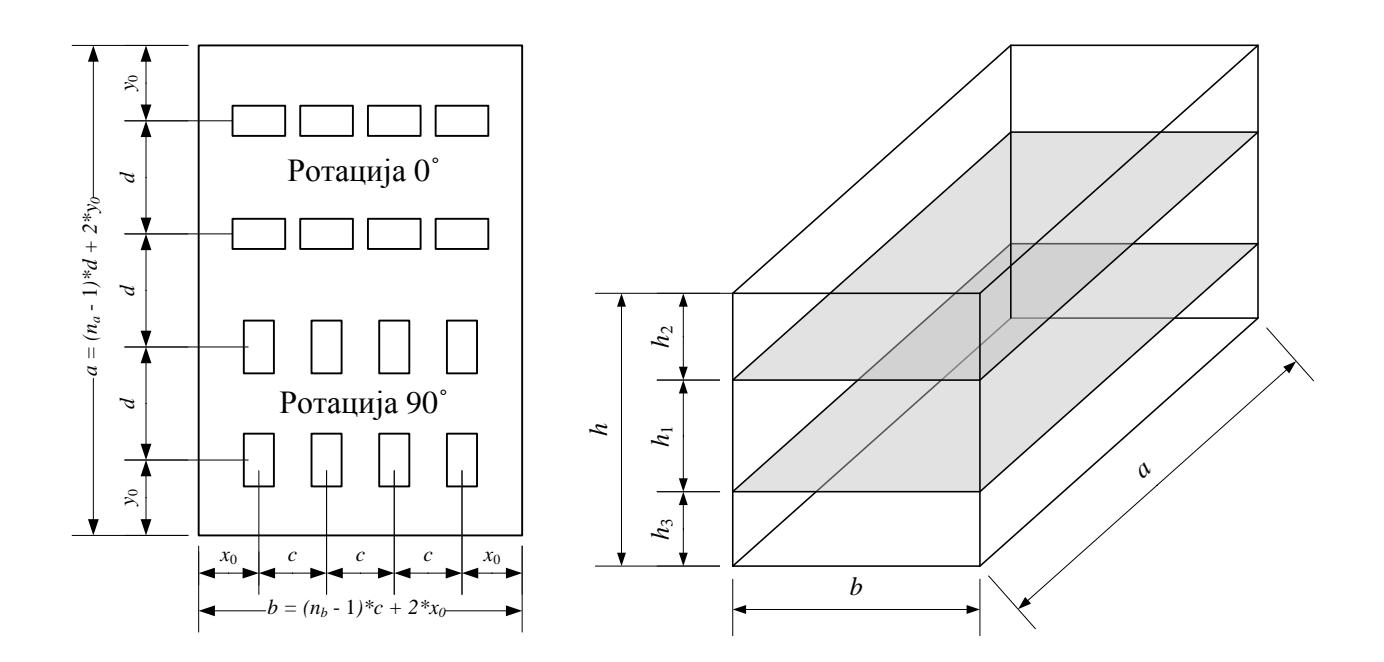

При изборот на сијалица и светилка програмот не прави автоматска контрола за усогласеност на типот и моќноста на сијалицата со карактеристиките на светилката! Определени светилки можат да се користат со неколку видови сијалици (ЖС, НСВП и/или МХС). Повеќе детали можете да најдете за секоја светилка одделно во каталогот за светилки.

#### **Податоци за сијалиците и светилките**

Податоците за сијалиците се внесени во табелата "Сијалици". Во колоната "Тип на сијалица" се користени следните кратенки:

- ФС флуоресцентна сијалица,
- ЖС (HQL) живина сијалица со висок притисок,
- НСВП (NAV) натриумова сијалица со висок притисок и
- МХС (HQI) метал-халогена сијалица.

Покрај кратенката за типот на сијалицата се дадени и номиналната моќност (во W) и индексот на репродукција на боја (Ra) и корелираната температура на боја (CCT) во облик W/RaCCT.

Податоците за светилките се внесени во табелата "Светилки". Во колоната "Тип на светилка" ознаката на светилката е во следниот облик X YYYY ZZZ, каде што:

- X е Д или I (Д за светилките од Додатокот на учебникот Електрично осветление, додека I за светилките од каталогот на INTRA),
- YYYY го означува типот на светилката (реден број за Д, а комерцијална ознака за I) и
- ZZZ е троцифрен или четвороцифрен број кој што означува за колку сијалици е предвидена светилката (првата цифра) и номинална моќност на сијалицата во W (останатите цифри).

За светилките од типот I во каталогот една светилка може да има различни фотометриски карактеристики (CIE Flux кодови и коефиецинти на искористување на осветлението), во зависност моќноста на сијалицата и бројот на сијалици.

На пример, за светилката I 0111 (Art. 111) постојат 7 различни комбинации на број сијалици и номинална моќност, со две фотометриски карактеристики. На следната слика е прикажан дел од страницата на каталогот за таа светилка во која има две табели. Од првата табела се гледа која фотометриска карактеристика (колона Photo data) одговара на една од седумте комбинации. Во втората табела е се дадени флукс кодовите и коефициентите на искористување на осветлението за

фотометриската карактеристика 02 која што одговара за комбинациите 3x18, 3x36, 4x18 и 4x36. Доколку се користи светилка што има фотометриска карактеристика 01 (првите три комбинации), податоците за фотометриските карактеристики на светилката можат да се најдат во каталогот после 2. група светилки (страници 2.9 до 2.114). На сличен начин се групирани и податоците за останатите групи или типови светилки.

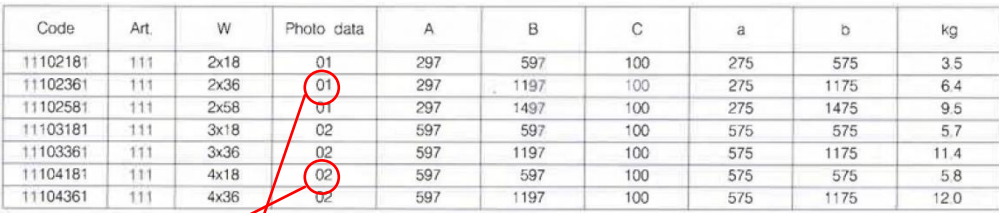

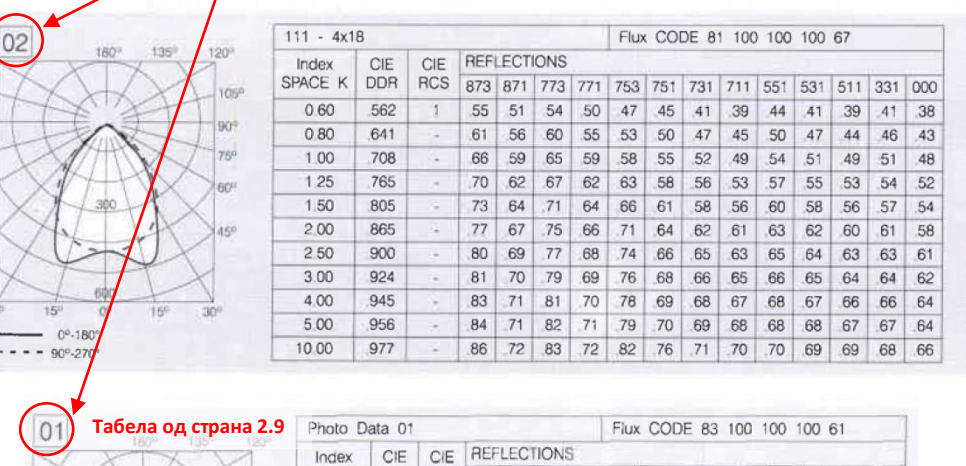

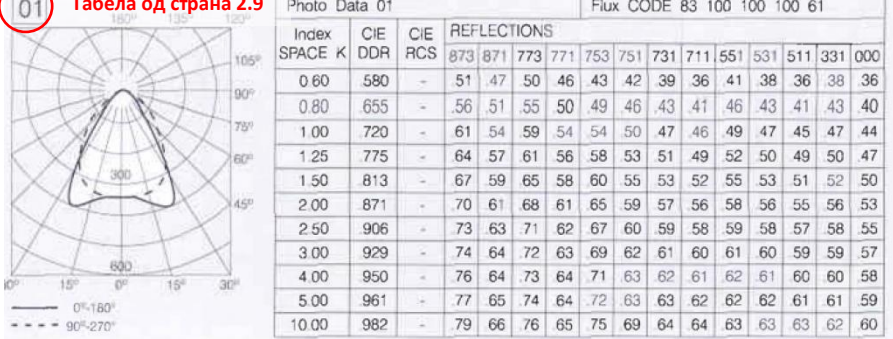

Табелите за сијалици и светилки ("Сијалици" и "Светилки") може да се менуваат. Може да се додаваат нови типови сијалици и светилки. При тоа, треба да води сметка дека типот на сијалиците и светилките мораат да бидат еднозначни. Ако во табелата има две сијалици (или две светилки) од ист тип (со исто име), ќе се користи само онаа што има помал реден број.

Списокот на сијалици и светилки завршува со празни редови.

### **Коефициенти на стареење, преживување и нечистотија**

Коефициентите на стареење и преживување на сијалиците и коефициентот на нечистотија на светилките ги отчитувате од соодветните криви дадени во каталогот со светилки.

#### **Проблеми**

Доколку имате проблем при активирање или користење на програмот, најнапред проверете дали подесувањата на оперативниот систем и Excel–от се направени како што тоа е објаснето во ова упатство.

Ако и покрај тоа имате проблеми испратете е-mail порака во која ќе дадете кус опис на проблемот и податоците наведени во продолжение. Најдобро е ако направите копии на екраните на кои се прикажани потребните податоци (одберете ја опцијата System во Control Panel) и копиите да ги внесете во Word датотека што ќе ја прикачите на пораката.

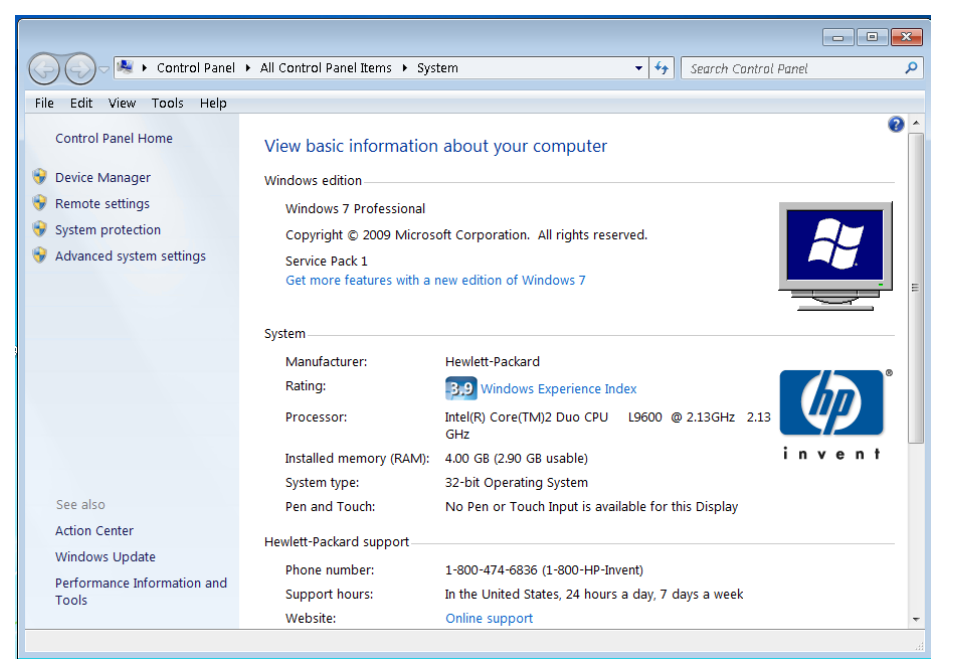

#### Податоци за оперативниот систем (Control Panel/System)

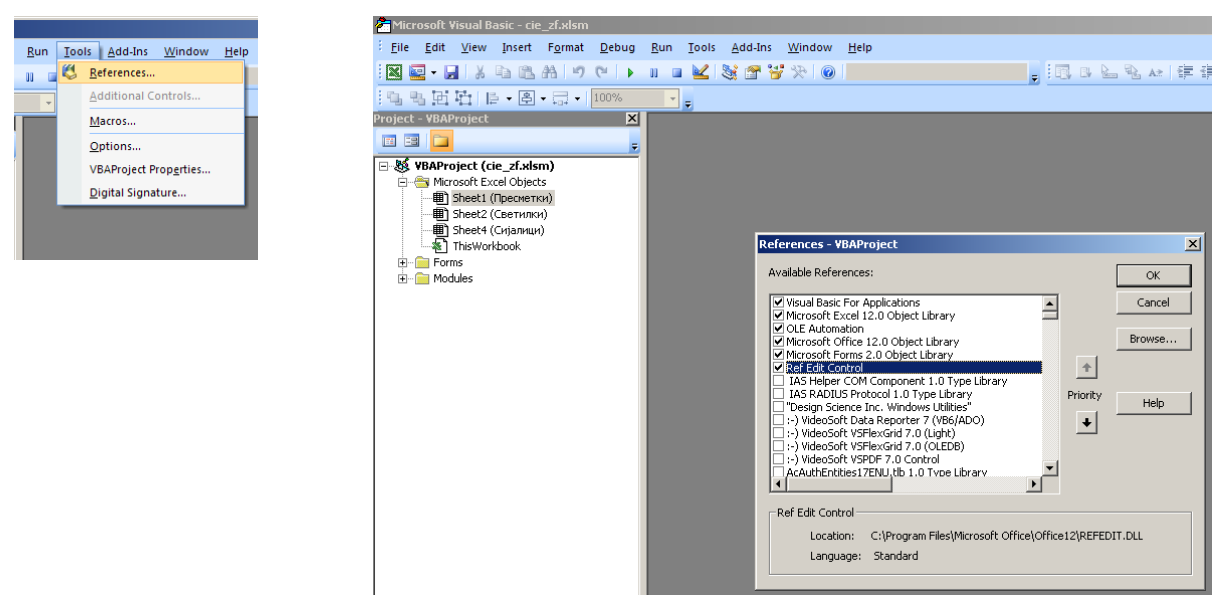

Податоци за активни контроли и библиотеки (Тools/References во VB едитор)

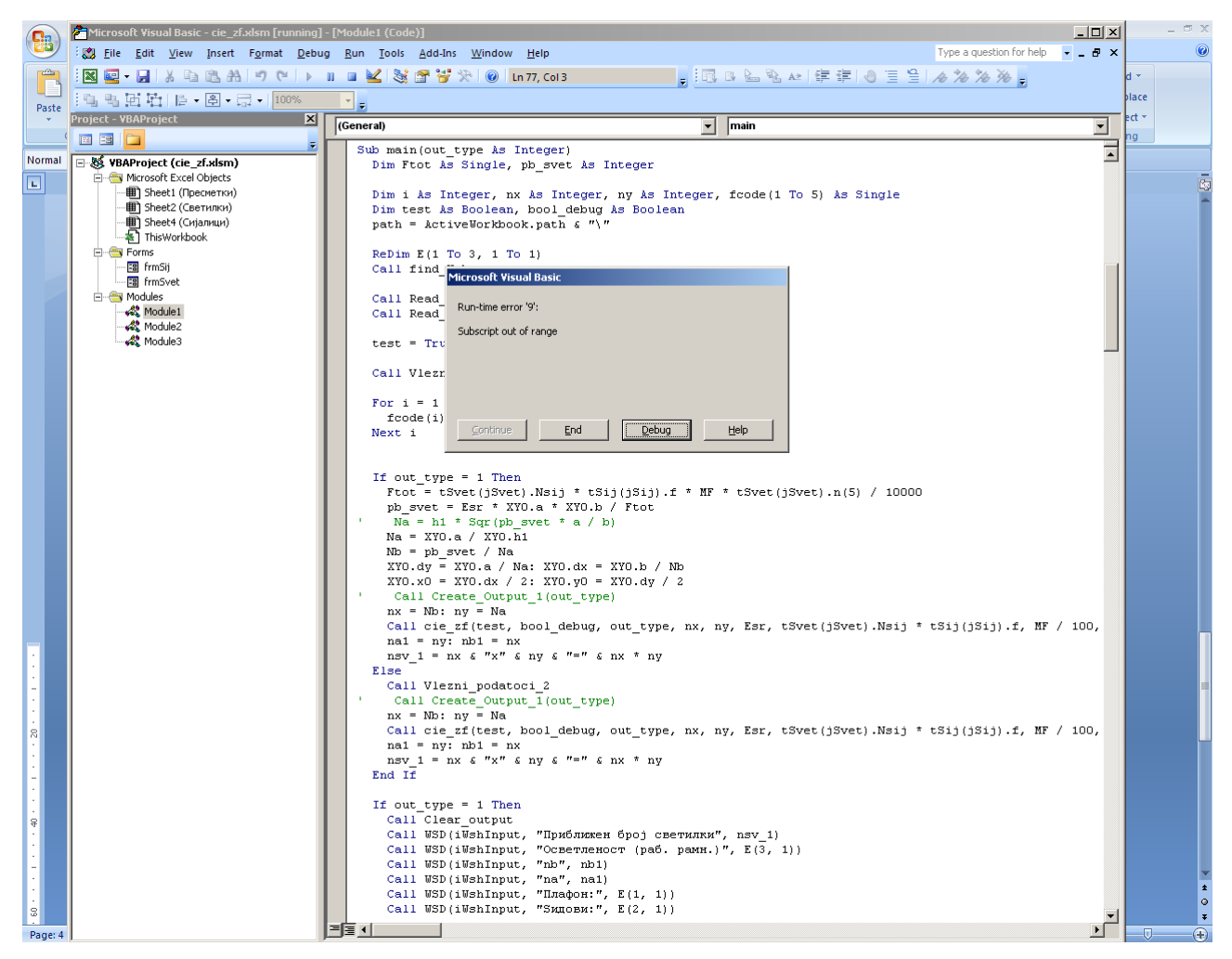

Екран со грешка

Ако при пријавувањето на грешка Excel–от ви понуди и опција за Debug (како што е прикажано на следната слика), одберете ја таа опција и повторно направете нова копија од екранот, како што е прикажана на следната слика.

Извршувањето на програмот во Debug mode ќе го прекинете ако oдберете **Reset** од менито **Run** во Visual Basic Editor–от.

|                                  | Microsoft Visual Basic - cie_zf.xlsm [break] - [Module1 (Code)]    |               |                                                                                                    | $\Box$ D $\Box$          |                       | $ \Box$ $\times$ |
|----------------------------------|--------------------------------------------------------------------|---------------|----------------------------------------------------------------------------------------------------|--------------------------|-----------------------|------------------|
| <b>G</b>                         | & File Edit View Insert Format Debug Run Tools Add-Ins Window Help |               | Type a question for help $\rightarrow$ $\rightarrow$ $\rightarrow$ $\rightarrow$ $\rightarrow$                           |                          | $\bullet - \bullet x$ |                  |
| H                                | <b>图2:日本中国出口( ) III 区域音音为 © In79, Col1</b>                         |               | ■ 国口上飞从 年年  ● 三全  ★ 冷冷冷,                                                                                                 |                          |                       |                  |
| Normal                           | 10 % 时时10 + 图 · 日 · 100%                                           |               | $  \cdot  _{\phi}$                                                                                                    |                          |                       |                  |
|                                  | Project - VBAProject<br>$\mathbf{X}$                               |               | $\sqrt{(General)}$<br>$\mathbf{v}$ main                                                                                  | ⊻                        |                       |                  |
|                                  | 国国门<br>뒥                                                           |               | Sub main(out type As Integer)                                                                                            | $\overline{\phantom{a}}$ |                       |                  |
| 日の                               | □ 数 VBAProject (cie_zf.xlsm)                                       |               | Dim Ftot As Single, pb_svet As Integer                                                                                   |                          |                       |                  |
|                                  | <b>E-</b> Microsoft Excel Objects<br>· (Пресметки)                 |               |                                                                                                    |                          |                       | ¥                |
|                                  | ·     ] Sheet2 (Светилки)                                          |               | Dim i As Integer, nx As Integer, ny As Integer, fcode(1 To 5) As Single<br>Dim test As Boolean, bool debug As Boolean    |                          | $\circ$               | Ε                |
| $\vert$ 1                        | · iii) Sheet4 (Сијалици)                                           |               | path = ActiveWorkbook.path $\xi$ "\"                                                                                     |                          |                       |                  |
| $\overline{2}$<br>$\overline{3}$ | <b>*</b> ThisWorkbook<br><b>E</b> Forms                            |               | ReDim $E(1$ To $3$ , $1$ To $1$ )                                                                                        |                          |                       |                  |
| $\overline{4}$                   | Eg frmSij                                                          |               | Call find Wsheets                                                                                                    |                          |                       |                  |
| $\overline{5}$                   | Eg frmSvet                                                         |               |                                                                                                    |                          |                       |                  |
| $6\phantom{a}$<br>$\overline{7}$ | 白 Modules<br>Module1                                               |               | Call Read tipski sijalici<br>Call Read_tipski_svetilki                                                                   |                          |                       |                  |
| $\boldsymbol{8}$                 | ₩ Module2                                                          |               |                                                                                                    |                          |                       |                  |
| $\overline{9}$                   | ₩ Module3                                                          |               | test = True: bool debug = True                                                                                           |                          |                       |                  |
| 10                               |                                                                    |               | Call Vlezni Podatoci 1                                                                                                   |                          |                       |                  |
| 11                               |                                                                    |               |                                                                                                    |                          |                       |                  |
| 12<br>13                         |                                                                    | $\Rightarrow$ | For $i = 1$ To $100$ '5<br><u>fcode(i) = tSvet(jSvet).n(i) / 100</u>                                                     |                          |                       |                  |
| 14                               |                                                                    |               | Next i                                                                                                    |                          |                       |                  |
| 15                               |                                                                    |               |                                                                                                    |                          |                       |                  |
| 16                               |                                                                    |               | If out type = $1$ Then                                                                                                   |                          |                       |                  |
| 17                               |                                                                    |               | Ftot = tSvet(jSvet). Nsij * tSij(jSij).f * MF * tSvet(jSvet). n(5) / 10000                                               |                          |                       |                  |
| 18                               |                                                                    |               | pb svet = Esr * XYO.a * XYO.b / Ftot                                                                                     |                          |                       |                  |
| 19<br>20                         |                                                                    |               | Na = h1 * Sqr (pb svet * a / b)<br>$Na = XYO.a / XYO.h1$                                                                 |                          |                       |                  |
| 21                               |                                                                    |               | $Nb = pb$ svet / $Na$                                                                                                    |                          |                       |                  |
| 22                               |                                                                    |               | $XY0. dy = XYZ0.a / Na: XYZ0.dx = XYZ0.b / Nb$<br>XYO.xO = XYO.dx / 2: XYO.yO = XYO.dy / 2                               |                          |                       |                  |
| 23                               |                                                                    |               | Call Create Output 1 (out type)                                                                                          |                          |                       |                  |
| 24<br>25                         |                                                                    |               | $nx = Nb: ny = Na$                                                                                                    |                          |                       |                  |
| 26                               |                                                                    |               | Call cie_zf(test, bool_debug, out_type, nx, ny, Esr, tSvet(jSvet).Nsij * tSij(jSij).f, MF / 100,<br>$nat = ny: nb1 = nx$ |                          |                       |                  |
| 27                               |                                                                    |               | nsv 1 = nx $\epsilon$ "x" $\epsilon$ ny $\epsilon$ "=" $\epsilon$ nx * ny                                                |                          |                       |                  |
| 28                               |                                                                    |               | Else                                                                                                    |                          |                       |                  |
| 29<br>30                         |                                                                    |               | Call Vlezni podatoci 2<br>Call Create Output 1 (out type)                                                                |                          |                       |                  |
| 31                               |                                                                    |               | $nx = Nb: ny = Na$                                                                                                    |                          |                       |                  |
| 32                               |                                                                    |               | Call cie_zf(test, bool_debug, out_type, nx, ny, Esr, tSvet(jSvet).Nsij * tSij(jSij).f, MF / 100,<br>$nat = ny: nb1 = nx$ |                          |                       |                  |
| 33                               |                                                                    |               | nsv 1 = nx $\epsilon$ "x" $\epsilon$ ny $\epsilon$ "=" $\epsilon$ nx * ny                                                |                          |                       |                  |
| 34                               |                                                                    |               | End If                                                                                                    |                          |                       |                  |
| 35<br>36                         |                                                                    |               | If out type = $1$ Then                                                                                                   |                          |                       |                  |
| 37                               |                                                                    |               | Call Clear output                                                                                                    |                          |                       |                  |
| 38                               |                                                                    |               | Call WSD (iWshInput, "Приближен број светилки", nsv_1)<br>Call WSD(iWshInput, "Осветленост (раб. рамн.)", E(3, 1))       |                          |                       |                  |
| 39<br>40                         |                                                                    |               | Call WSD(iWshInput, "nb", nb1)                                                                                           |                          |                       |                  |
| 41                               |                                                                    |               | Call WSD(iWshInput, "na", nai)                                                                                           |                          |                       |                  |
| 42                               |                                                                    |               | Call WSD(iWshInput, "Плафон:", E(1, 1))<br>Call WSD(iWshInput, "Sидови:", E(2, 1))                                       |                          |                       |                  |
| $M \rightarrow N$<br>Ready       |                                                                    |               | 부들지                                                                                                    | ᆆ                        | $-\Box$               | ⊕                |

Екран со грешка во Debug mode

VB едиторот можете да го активирате преку менито Tools/Macro (Excel 2003) или преку Developer Tab во Excel 2007/2010 или со Alt+F11.

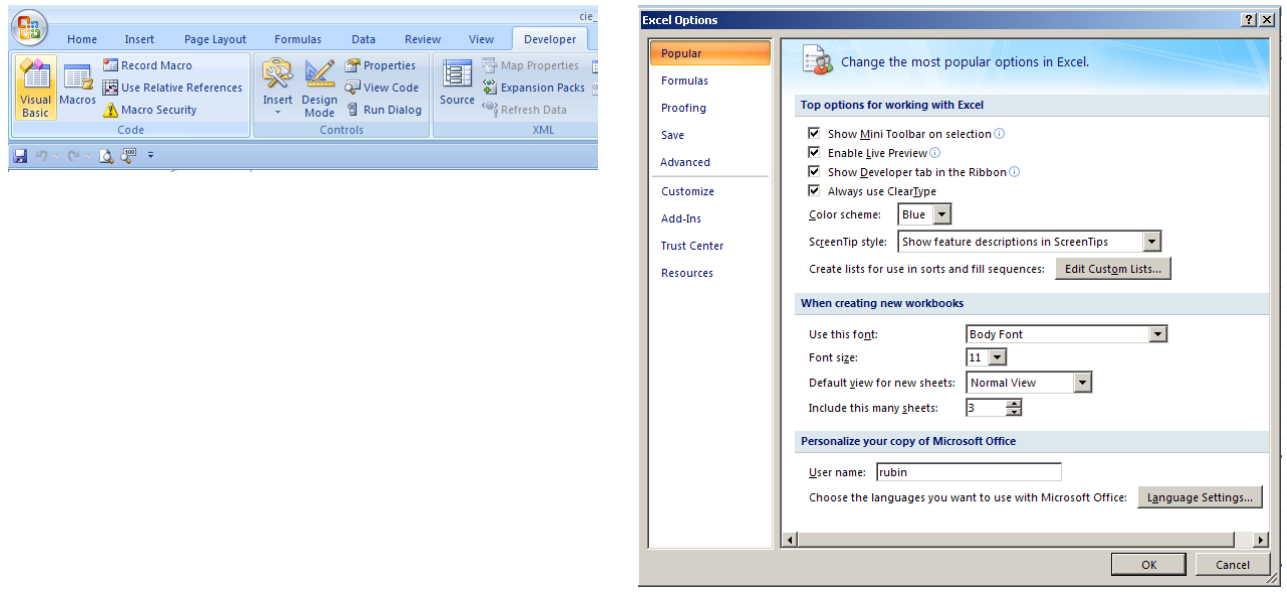

Активирање на Developer Tab (Excel 2007/2010)